# **Quick Installation Guide**

Wireless Repeater

MODEL: DA213WUS

## **1. Package content**

•WiFi Repeater x 1 • Ethernet cable x 1 • Quick Installation Guide x 1

## **2. Parts of WiFi Repeater**

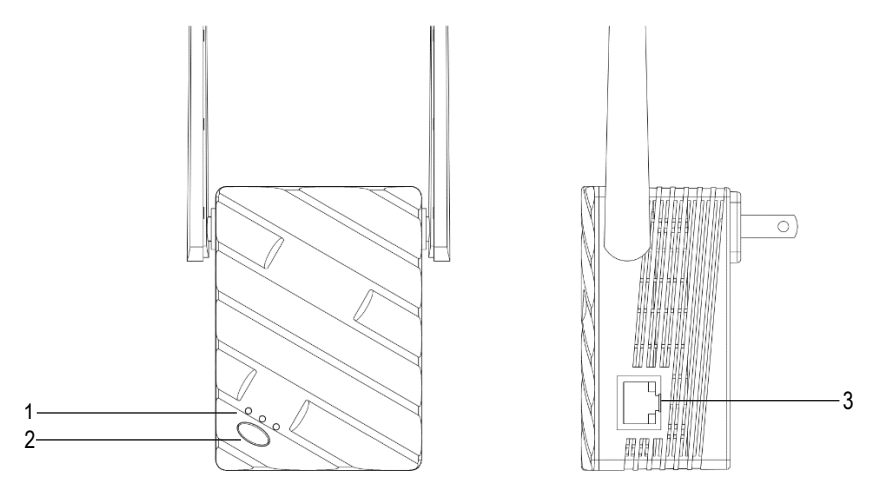

1.Power/WPS/WiFi LED 2. Reset/WPS Button 3.10/100Mbps RJ45 LAN Port

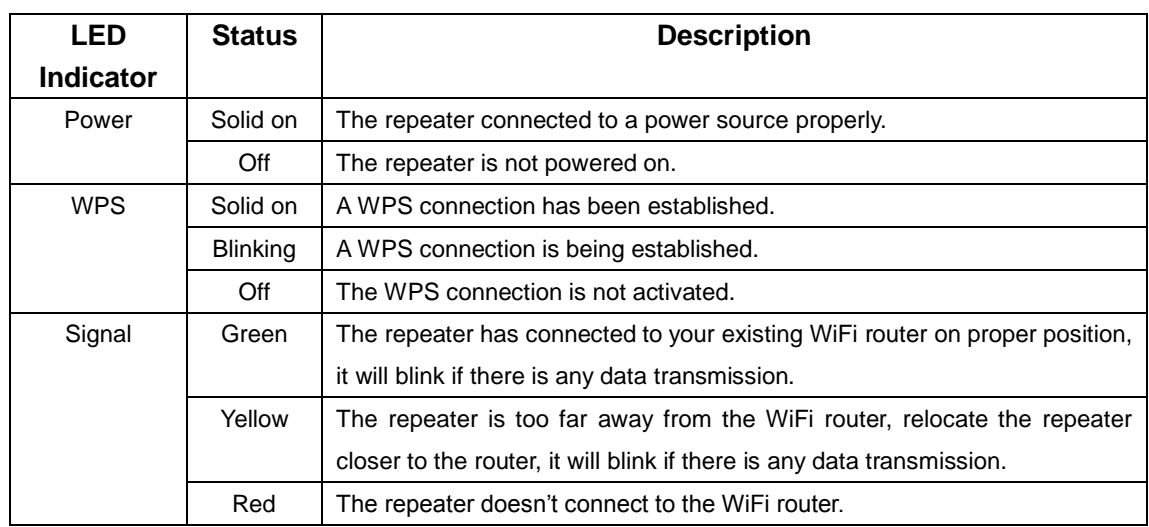

## **3. LED Indicators/Button/Port Description**

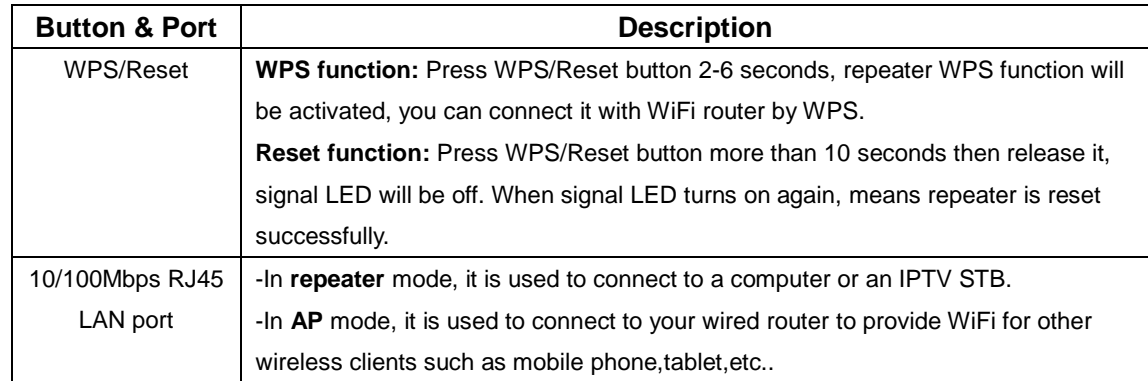

## **4. Quick Installation**

## **Method 1: Extending your WiFi network by using Web UI**

- 1) Plug the repeater into a power outlet near your existing router (not too far away from your router) and wait repeater to start up.
- 2) Connect repeater's default SSID (**Wireless\_2.4G or Wireless\_5G**). Make sure that the **Mobile Data**(if any)function of your WiFi device is disabled.
- 3) Please open your web browser, access **[http://ap.setup](http://ap.setup/)** or **192.168.16.1** in the

address bar to enter quick configuration page(figure 1), choose the language you

need and click "start".(figure 2)

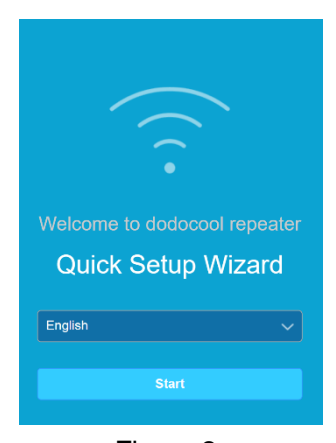

dodocool.setup/welcome.htm

Figure 1 Figure 2

4) Choose the mode you want. (We describe **repeater** mode in details here. About **AP** mode, you only need connect router LAN port with repeater RJ45 port by network cable, configure SSID & Password step by step).

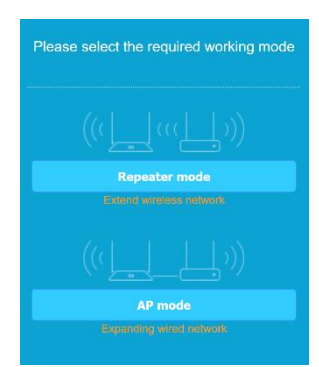

5) Repeater will scan neighbor WiFi automatically, after scanning finished, select your WiFi router SSID from pull-down list, enter your WiFi router password, click

"next".

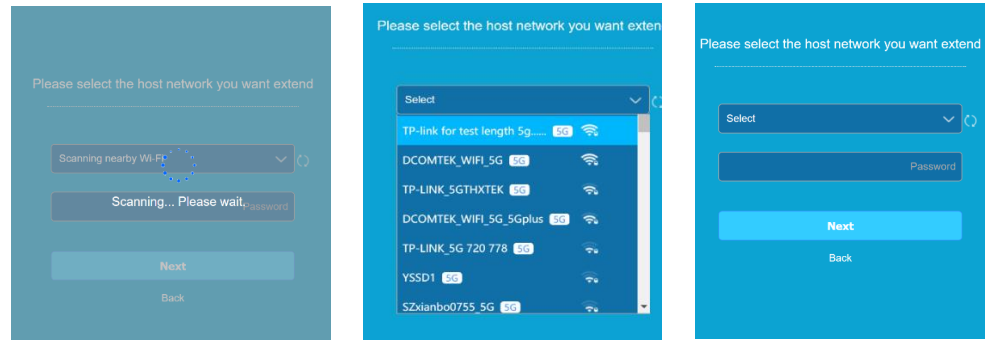

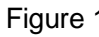

Figure 1 Figure 2 Figure 3

6) The repeater SSID will change to your router's SSID with **suffix\_2.4GPlus or 5GPlus**, WiFi password will be same as your router after your WiFi router information entered, also you can rename the repeater SSID and WiFi password as you want. Then click "next" to continue.

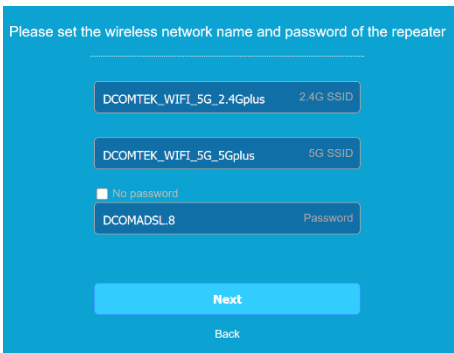

7) Please set repeater login password once repeater SSID & WiFi password configuration finished. It will be same as WiFi password if you don't change. Then click "Configuration completed". An information page will be appeared to show your current configuration.

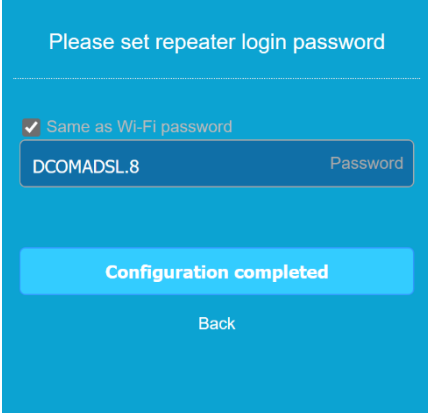

8) Re-connect repeater with configured SSID and password and enjoy internet service now. Please make sure all your configuration is correct, you will need enter login password after 1<sup>st</sup> time quick installation. Please refer below Figure 1 and Figure 2.

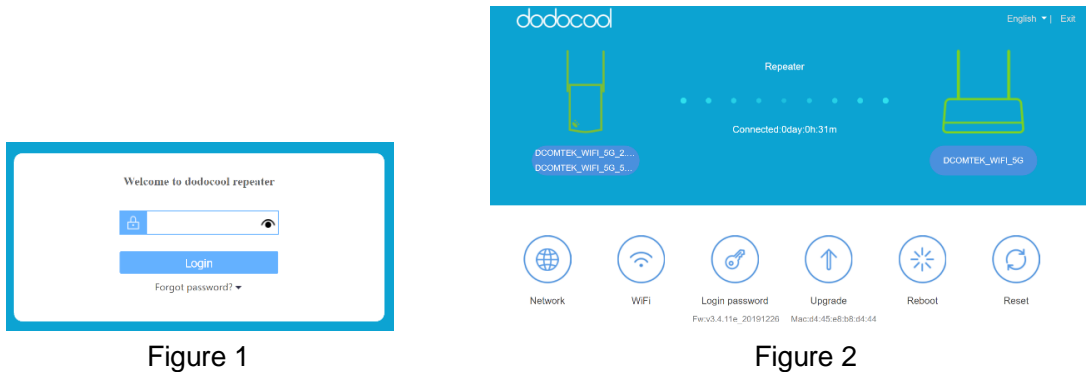

**Note: For better performance, follow the on-screen tips or below steps to relocate your repeater.** 

- i. Plug the repeater into an outlet halfway between the router and WiFi dead zone,the location you choose must be within the range of your existing WiFi network.
- ii. Wait until the Signal LET turns green. If not, please relocate the repeater closer to the router.

iii. Don't put repeater near to Microwave oven, refrigerator and Bluetooth device as such devices are not good for WiFi signal transmission.

## **Method 2: Extending your WiFi network by using WPS**

You can use Method 2 if your router has WPS button, otherwise please use Method

- 1.
- 1) Plug the repeater into a power outlet near your existing router (not too far away from your router) and wait repeater to start up.
- 2) Press your router WPS button, then press repeater button within 2 minutes. Signal LED will be on green or yellow if connected successfully. If not, try Method 1.
- 3) Relocate the repeater as description in Method 1.

## **5. FAQ(Frequently Asked Questions)**

## **Q1: What should I do if I cannot login the repeater's web management page?**

- Make sure your computer or smartphone has connected to the repeater's network, not the SSID of your router. Also check if the **Mobile Data**(if any)function is disabled.
- If you are using a computer, make sure it is set to **obtain an IP address and DNS server address automatically**. Verify that **http://ap.setup** or **http://192.168.16.1** is correctly entered in the web browser and press Enter. Note that **http://192.168.16.1 applies only for repeater with factory default settings**.
- Use another web browser and try again.
- Reboot or reset the extender and try again.
- Make sure your RJ45 cable doesn't connect to any router if you are configuring repeater mode on WiFi.

If you are still having problems, contact our technical support.

## **Q2: What should I do if the signal LED doesn't turn yellow or green after completing setup?**

- You may have entered incorrect Wi-Fi passwords of your host networks during the configuration. Check the passwords and try again.
- Make sure the repeater is close to your router, preferably within 16 feet, and away from large electrical appliances.
- If you have enabled wireless MAC filtering, wireless access control, or access control list (ACL) on your router, disable them first, then follow any method on the front page to complete the configuration.
- Reset the extender and go through the configuration again.

If you are still having problems, contact our technical support.

### **Q3: How do I reset the repeater?**

 With the repeater powered on, Press WPS/Reset button more than 10 seconds then release it, signal LED will be off. When signal LED turns on again, means repeater is reset successfully.

#### **Q4: What should I do if the repeater couldn't find my router WiFi SSID?**

- Ensure your router WiFi SSID is enabled and can be detected by other WiFi devices (means your router SSID isn't hidden).
- Change your router WiFi channel and try again.
- Change router encryption way to WPA-PSK or WPA2-PSK and try again.

#### Warning:

Changes or modifications to this unit not expressly approved by the party responsible for compliance could void the user's authority to operate the equipment.

Warning: Please keep a distance of at least 20cm when using

#### NOTE:

This device complies with part 15 of the FCC Rules. Operation is subject to the following two conditions: (1) This device may not cause harmful interference, and (2) this device must accept any interference received, including interference that may cause undesired operation.

#### FCC STATEMENT:

This equipment has been tested and found to comply with the limits for a Class B digital device, pursuant to part 15 of the FCC Rules. These limits are designed to provide reasonable protection against harmful interference in a residential installation. This equipment generates, uses and can radiate radio frequency energy and, if not installed and used in accordance with the instructions, may cause harmful interference to radio communications. However, there is no guarantee that interference will not occur in a particular installation. If this equipment does cause harmful interference to radio or television reception, which can be determined by turning the equipment off and on, the user is encouraged to try to correct the interference by one or more of the following measures:

—Reorient or relocate the receiving antenna.

—Increase the separation between the equipment and receiver.

—Connect the equipment into an outlet on a circuit different from that to which the receiver is connected.

—Consult the dealer or an experienced radio/TV technician for help.

RF exposure compliance statement:

This device has been evaluated to meet the general RF exposure requirement